# **NEW EDFP FILING PROTOCOL and FILING TIPS – June 24, 2024**

Below are instructions for completing the IC File Number Field when filing documents with the Industrial Commission electronically. This protocol will allow the filing of documents whether or not a party has received an acknowledgement of a claim with an IC file number. The instructions are separated into two sections for claimants and defendants, as the protocol differs slightly for each.

## **FILING PROTOCOL FOR EMPLOYERS/CARRIERS/TPAS/COUNSEL**

1. If you have an IC file number, enter the IC file number in the field labeled IC File Number. You should see the caption appear below that field.

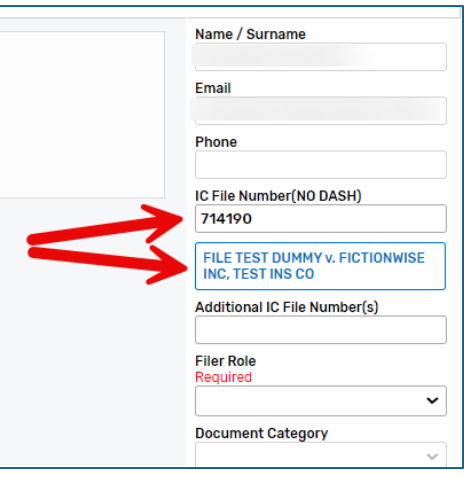

2. If you have not yet received an acknowledgement of a claim or other correspondence from the Commission with an IC file number, but you have the Jurisdiction Claim Number (JCN) received by the claim administrator after filing a First Report of Injury (FROI), enter the JCN in the IC File Number Field. The JCN usually becomes the IC file number if one does not already exist when the FROI is filed. You will not see the caption appear unless the JCN has already been accepted by the Commission as the IC file number.

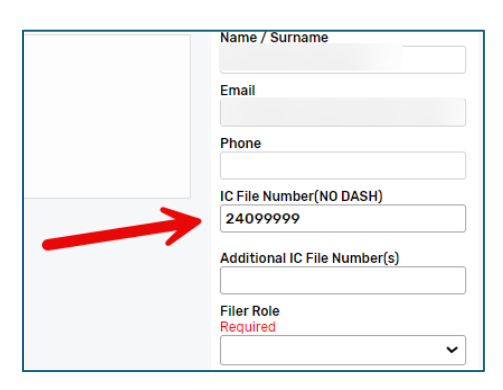

# **FILING PROTOCOL FOR CLAIMANTS/ATTORNEYS FOR CLAIMANTS**

This section is divided into two sub sections, one regarding filing the first Form 18 for an injury and the other for filing all other documents.

#### **Filing The First Form 18**

There are **two ways to file a Form 18 electronically**, the Electronic Form 18 or document upload via EDFP. **Use the Electronic Form 18 where possible** as it saves processing time for the Commission and reduces the chance of data entry errors. Note: If you submit the Electronic Form 18, please do not attach a separate Form 18 document.

1. If you have an IC file number, enter the IC file number in the field labeled IC File Number. You should see the caption appear below that field if you are uploading the Form 18 document via EDFP, but there is no field for the caption on the Electronic Form 18.

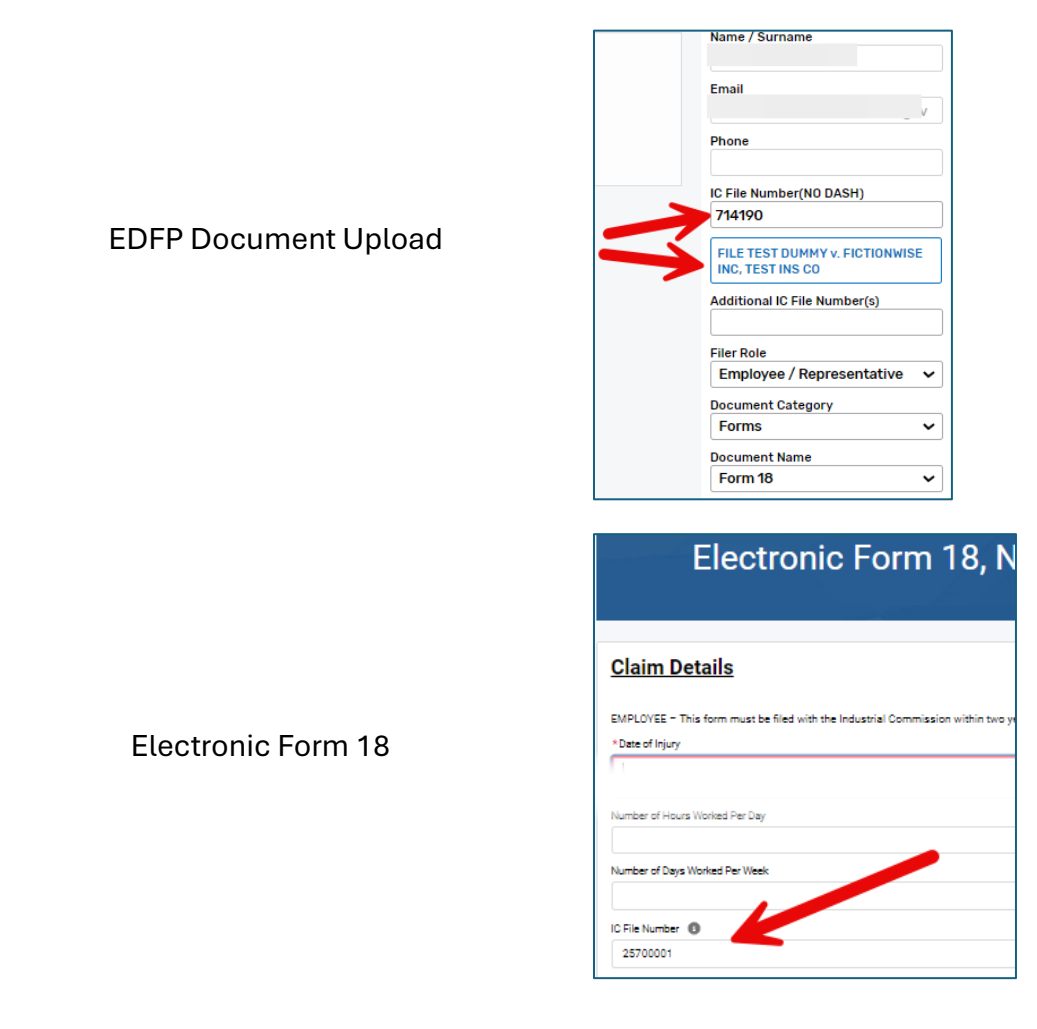

2. If you have not yet received correspondence from the Commission with an IC file number, you may inquire with the employer/carrier/TPA about whether they have filed a First Report of Injury (FROI) and received a Jurisdiction Claim Number (JCN). The JCN usually becomes the IC file number if one does not already exist when the FROI is filed. If you obtain the JCN, enter it in the IC File Number Field. You will not see the caption appear unless the JCN has been accepted by the Commission as the IC file number.

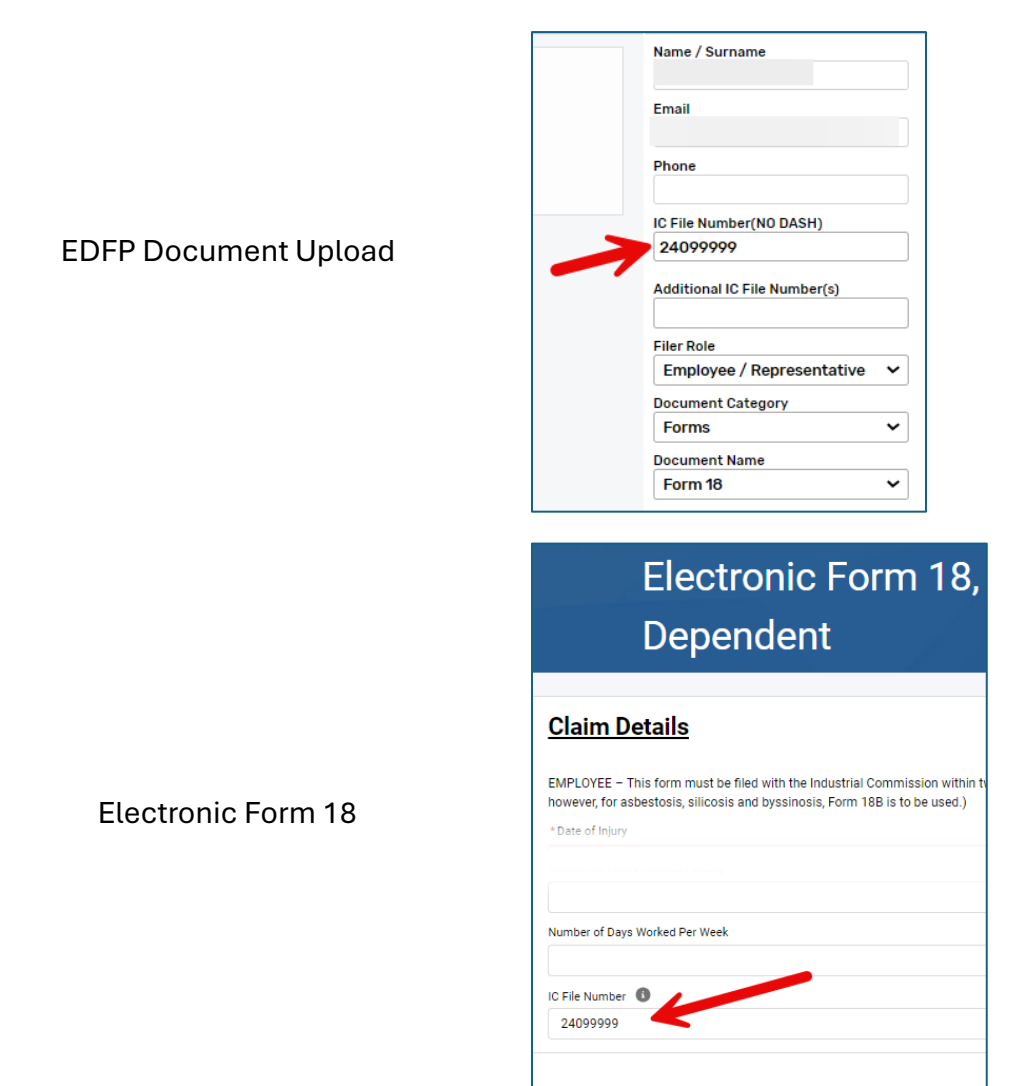

3. If you do not have an IC file number or a JCN and you are uploading a Form 18 via EDFP, enter the claimant's first and last name and the last 4 digits of the claimant's social security number (SSN) in the IC File Number Field. If you do not have the last 4 digits of the SSN, you may enter the date of injury. You will not see a caption appear. [*Note: The first Form 18B for an occupational disease claim may also be filed this way.]*

If you are submitting an Electronic Form 18, you may leave the IC File Number Field blank because the claimant's name and SSN are already on the electronic form.

 $\overline{\phantom{0}}$ 

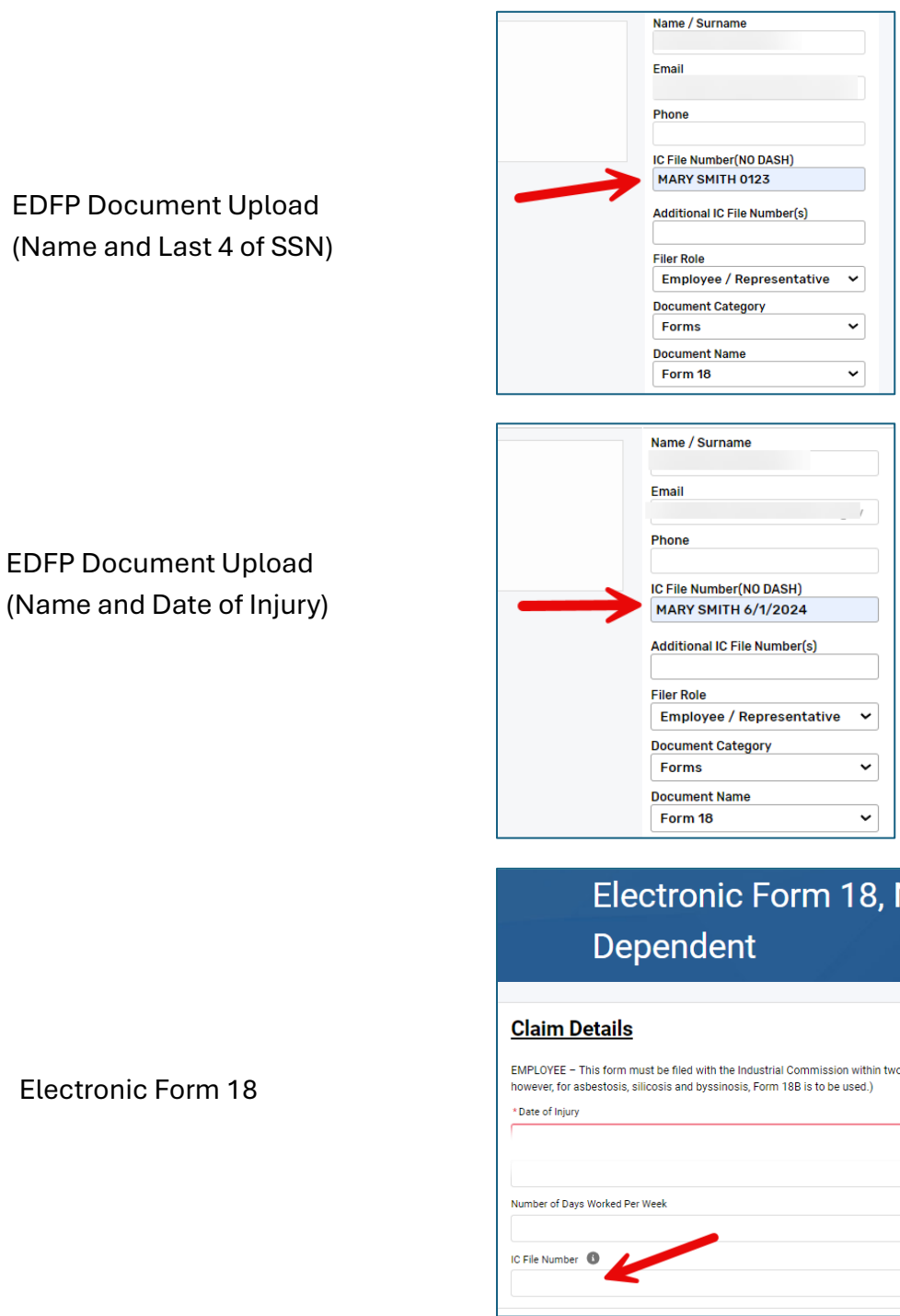

## **Filing Documents Other Than First Form 18**

1. If you have an IC file number, enter the IC file number in the field labeled IC File Number. You should see the caption appear below that field.

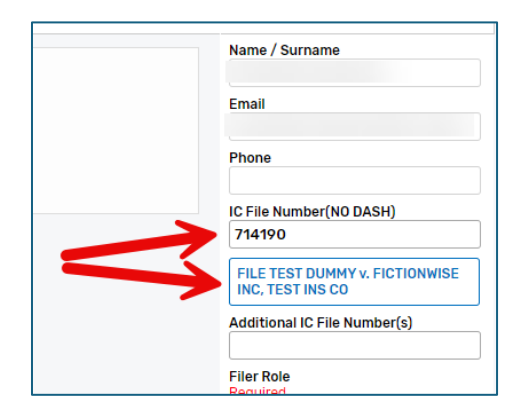

2. If you have not yet received correspondence from the Commission with an IC file number, you may inquire with the employer/carrier/TPA about whether they have filed a First Report of Injury (FROI) and received a Jurisdiction Claim Number (JCN). The JCN usually becomes the IC file number if one does not already exist when the FROI is filed. If you obtain the JCN, enter it in the IC File Number Field. You will not see the caption appear unless the JCN has already been accepted by the Commission as the IC file number.

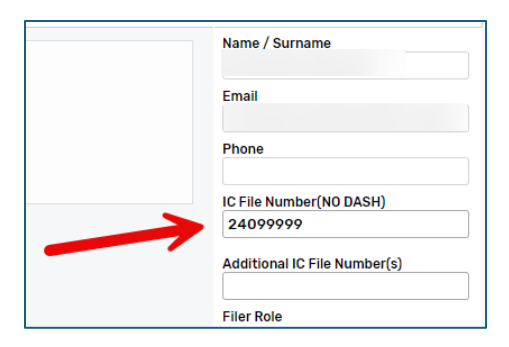

3. If you do not have an IC file number or JCN, but you have uploaded a Form 18 via EDFP, enter the Intake Number from the filing receipt in the IC File Number Field.

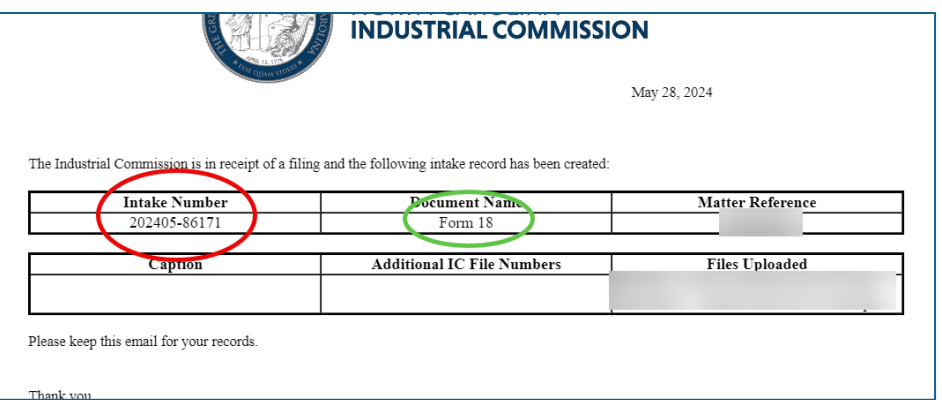

If you do not have an IC file number or JCN, but you have filed an Electronic Form 18, enter the Intake Number from the completed Form 18 you receive with the filing confirmation email.

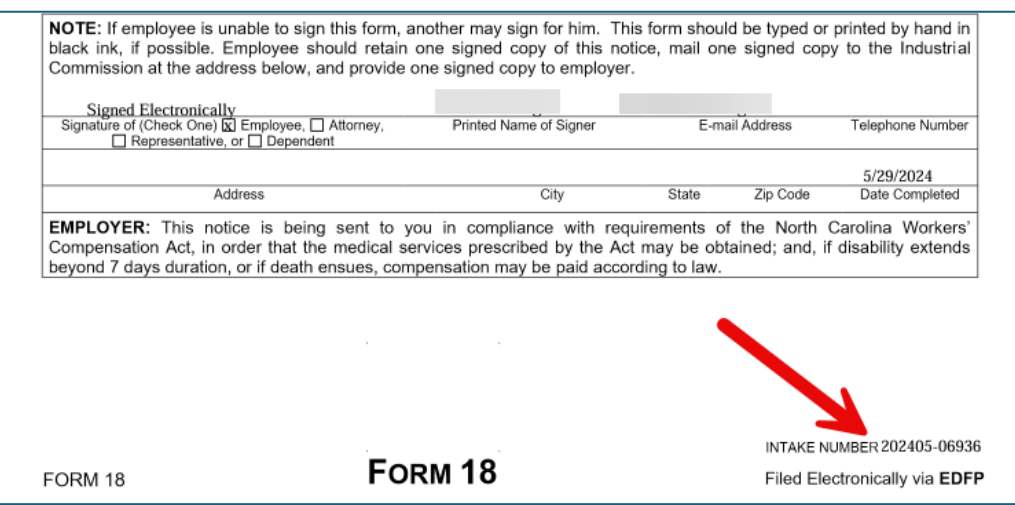

When you enter the Intake Number, you will not see a caption appear below the IC File Number Field. Please include the dash in the Intake Number even though the IC File Number Field has "(NO DASH)" in the name of the field.

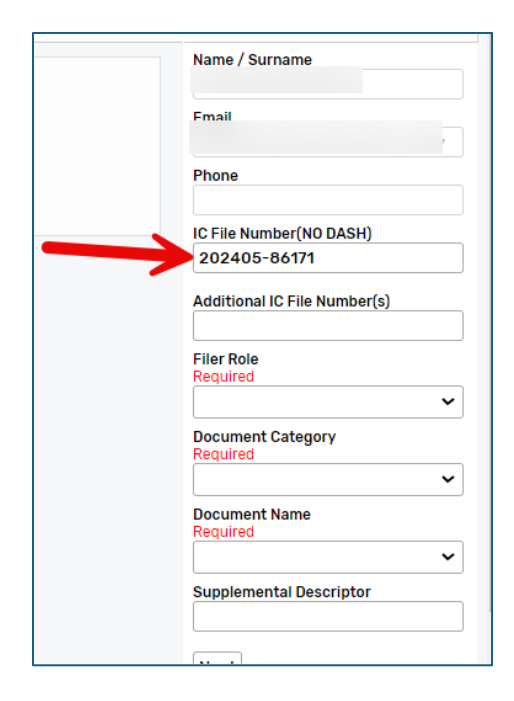